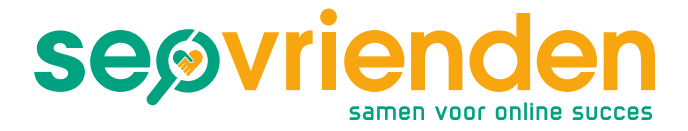

# **Toegang verlenen Google Analytics account**

Wil je SEO vrienden toegang verlenen tot je Google Analytics account? Dat doe je op de volgende manier.

#### **Voordelen koppelen Google Analytics account**

Wanneer je SEO vrienden toegang verleent tot je Google Analytics account, heeft dit drie voordelen:

- 1. Je Google Analytics account blijft altijd volledig jouw eigendom
- 2. SEO vrienden heeft inzicht in je websitestatistieken en kan je zo helpen
- 3. SEO vrienden kan normaal werken in het account, zonder dat wij je inloggegevens nodig hebben

Hieronder vind je een stappenplan hoe je SEO vrienden toegang verleent aan je Google Analytics account. Je kunt de accounts altijd ontkoppelen.

www.seovrienden.nl

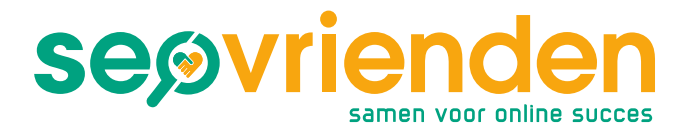

### Stap 1: Log in bij Google Analytics met je gebruikelijke inloggegevens:

Ga naar [de website van Google Analytics](https://accounts.google.com/ServiceLogin/identifier?service=analytics&passive=1209600&continue=https%3A%2F%2Fanalytics.google.com%2Fanalytics%2Fweb%2F%23&followup=https%3A%2F%2Fanalytics.google.com%2Fanalytics%2Fweb%2F&flowName=GlifWebSignIn&flowEntry=AddSession) en log in met je Google-account.

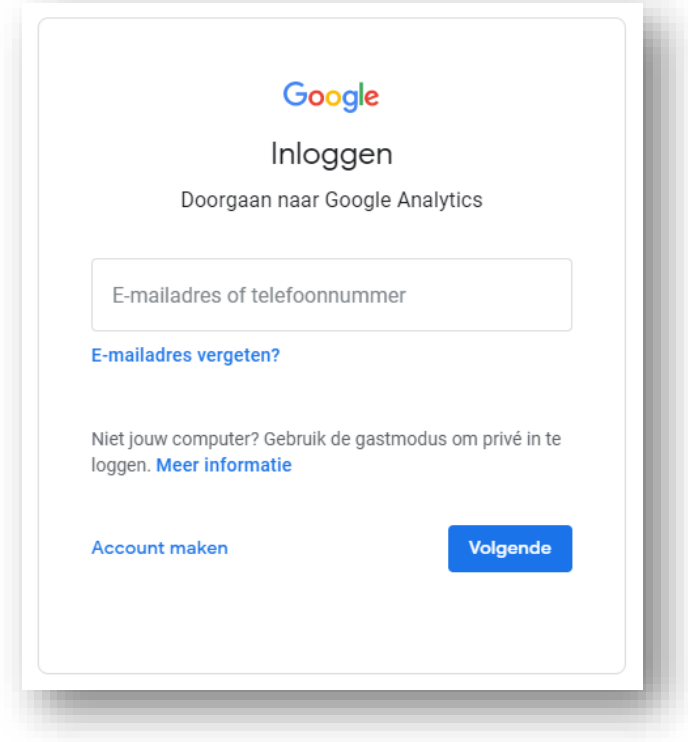

# Stap 2: Selecteer de juiste weergave

Klik linksboven op je account en selecteer de juiste weergave. Ga vervolgens linksonder naar 'Beheerder'.

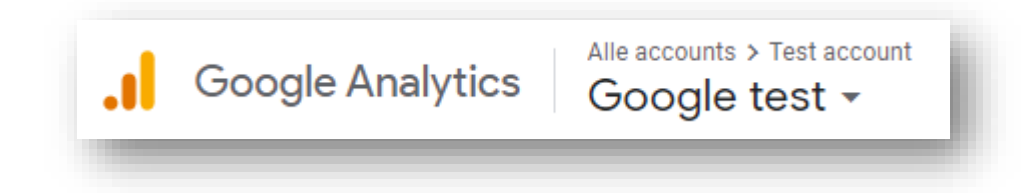

www.seovrienden.nl

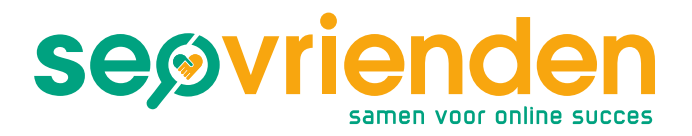

# Stap 3: Klik op gebruikersbeheer

Klik op accountniveau op 'Gebruikersbeheer'. Hier kun je een beheerder toevoegen.

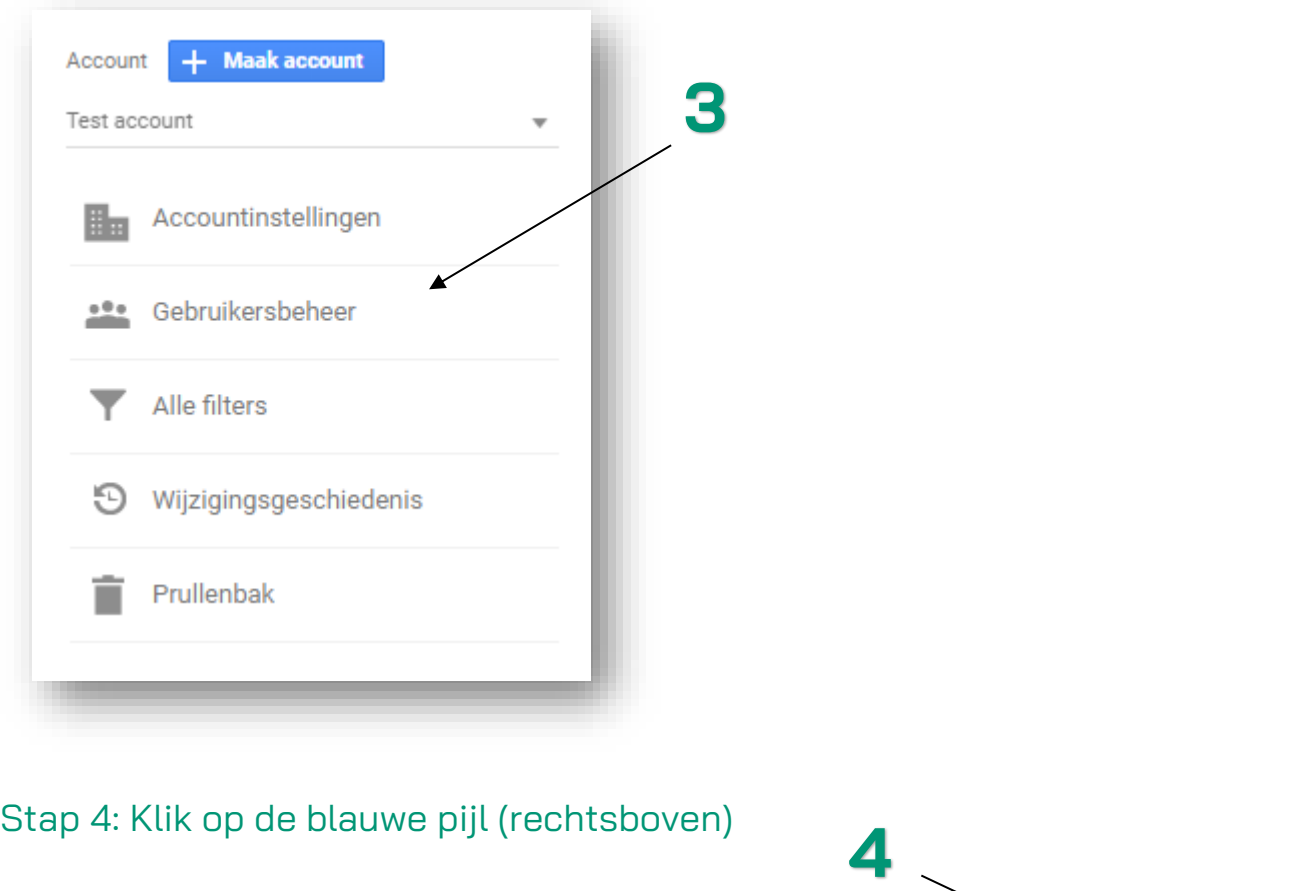

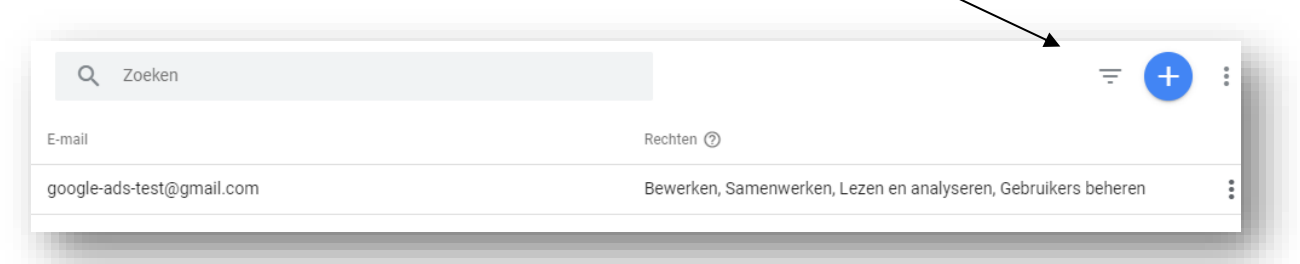

Vul hier het volgende e-mailadres in: [beheer@seovrienden.nl](mailto:beheer@seovrienden.nl)

Vink alle hokjes aan en klik rechtsboven op 'Toevoegen'.

Klaar! We kunnen je sitestatistieken inzien! : )

www.seovrienden.nl